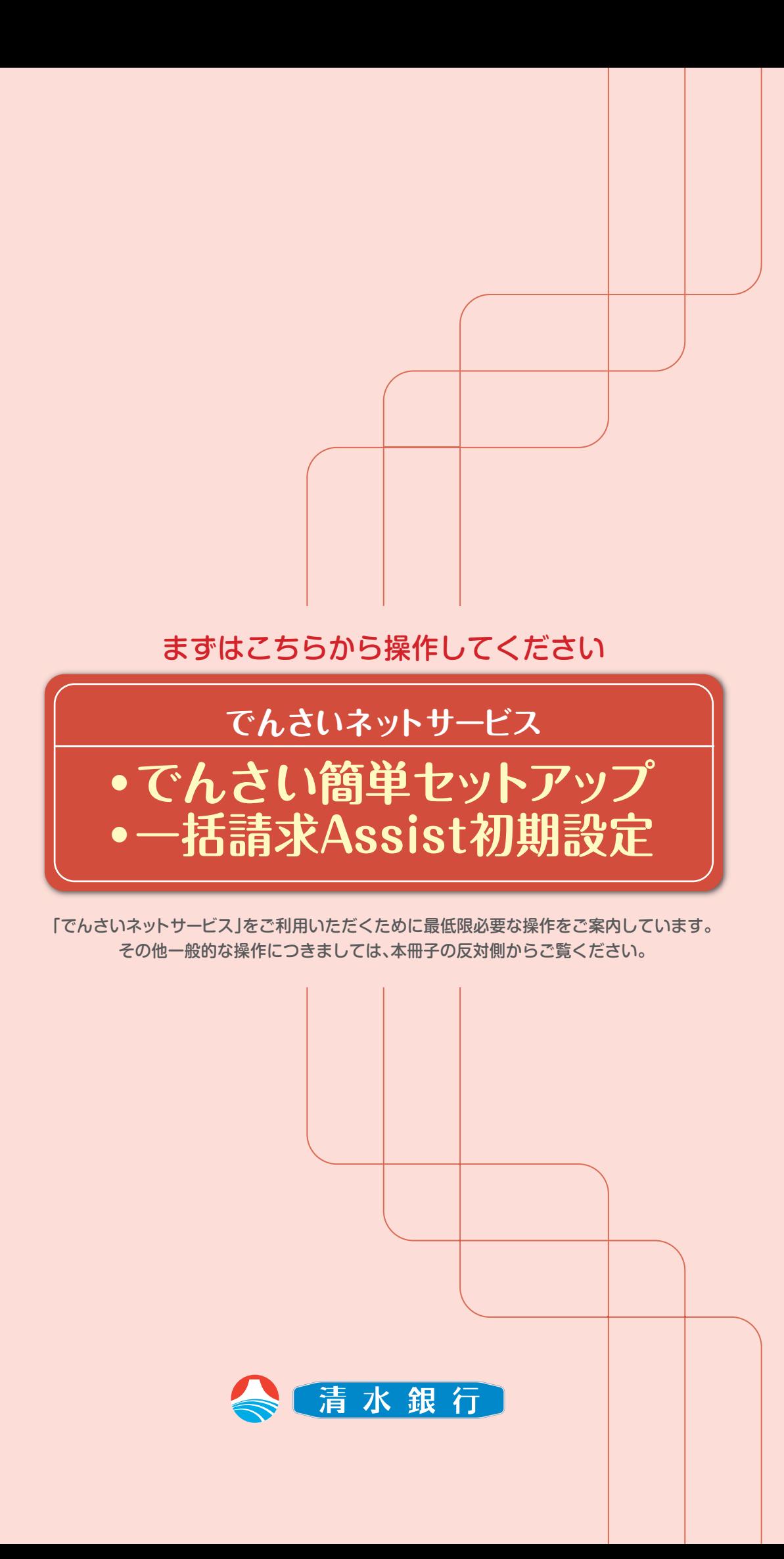

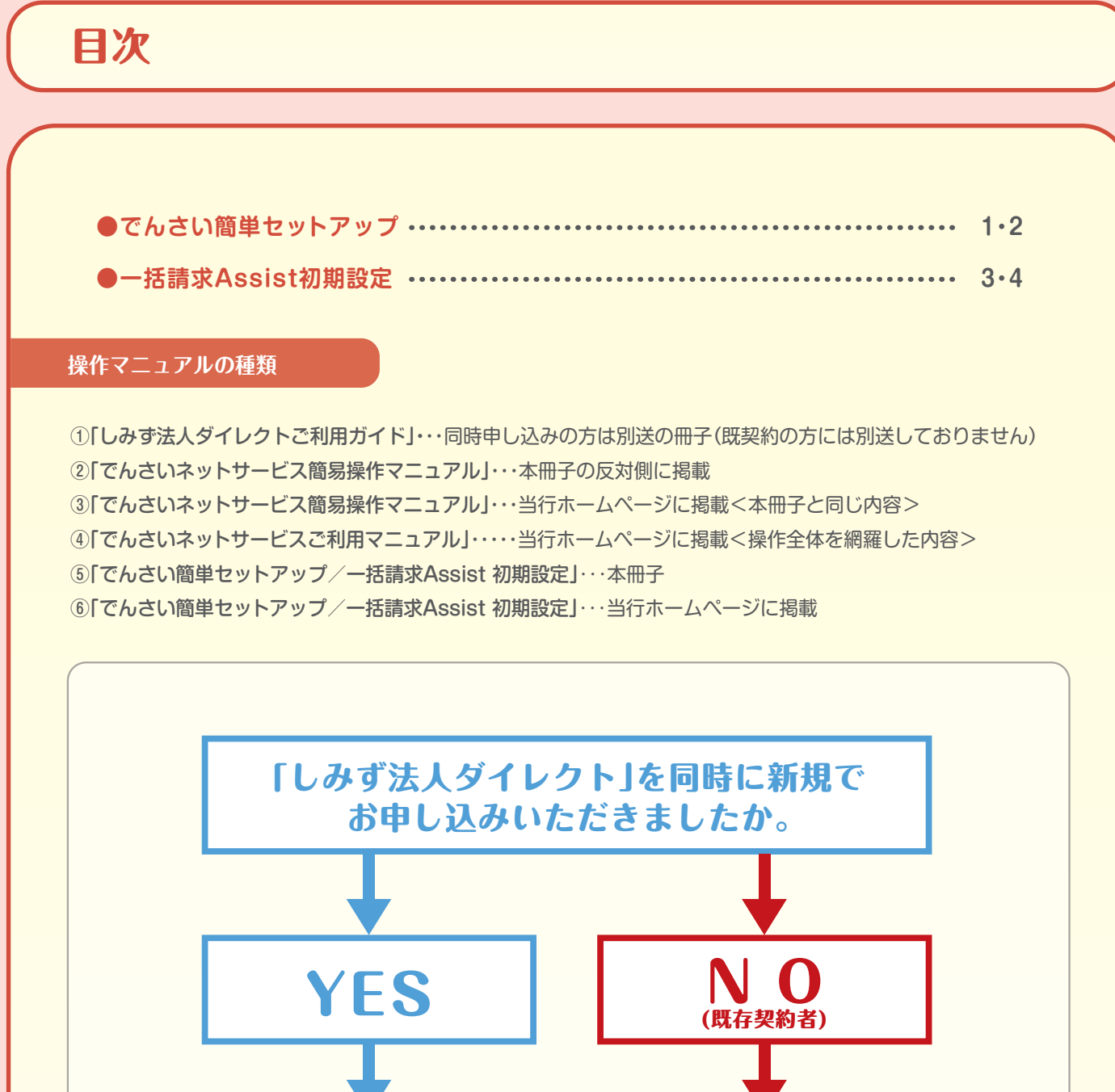

①「しみず法人ダイレクトご利用ガイド」 をご参照いただき「しみず法人ダイ レクト」の設定を行ってください。

②「でんさいネットサービス簡単セット アップ一括請求Assist初期設定」を ご参照いただき「でんさいネットサー ビス」の設定を行ってください。

①「でんさいネットサービス簡単セット アップ一括請求Assist初期設定」を ご参照いただき「でんさいネットサー ビス」の設定を行ってください。

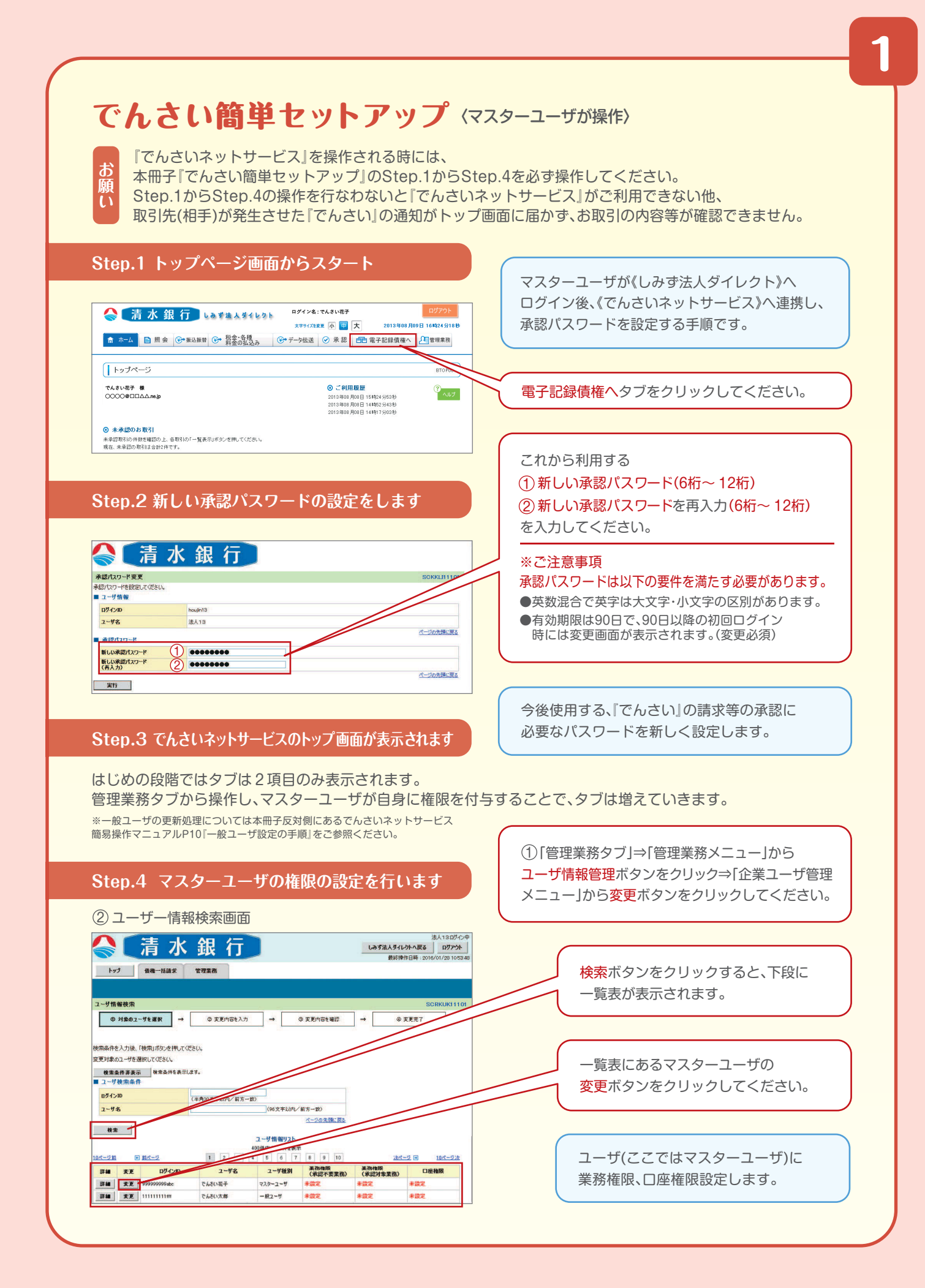

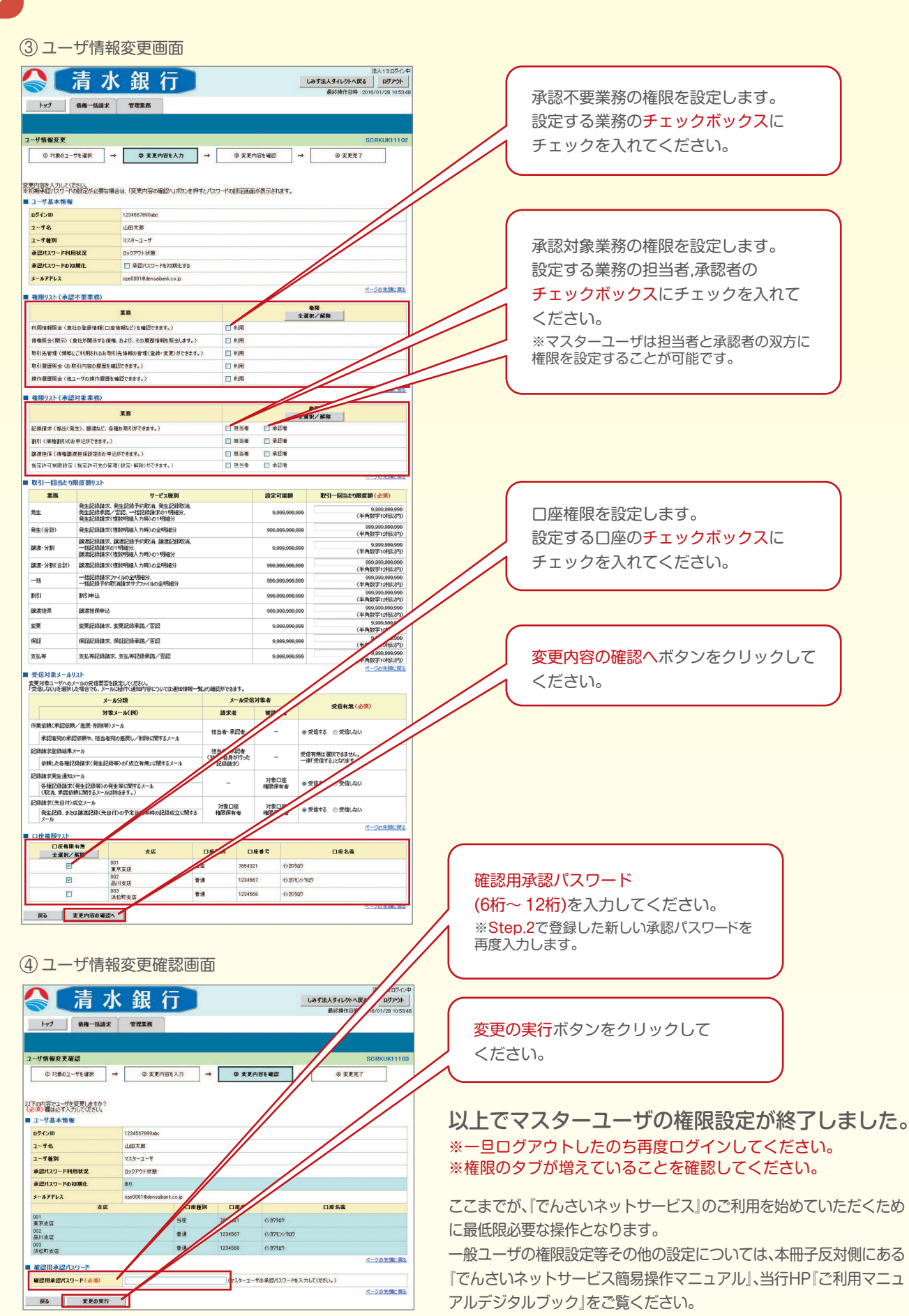

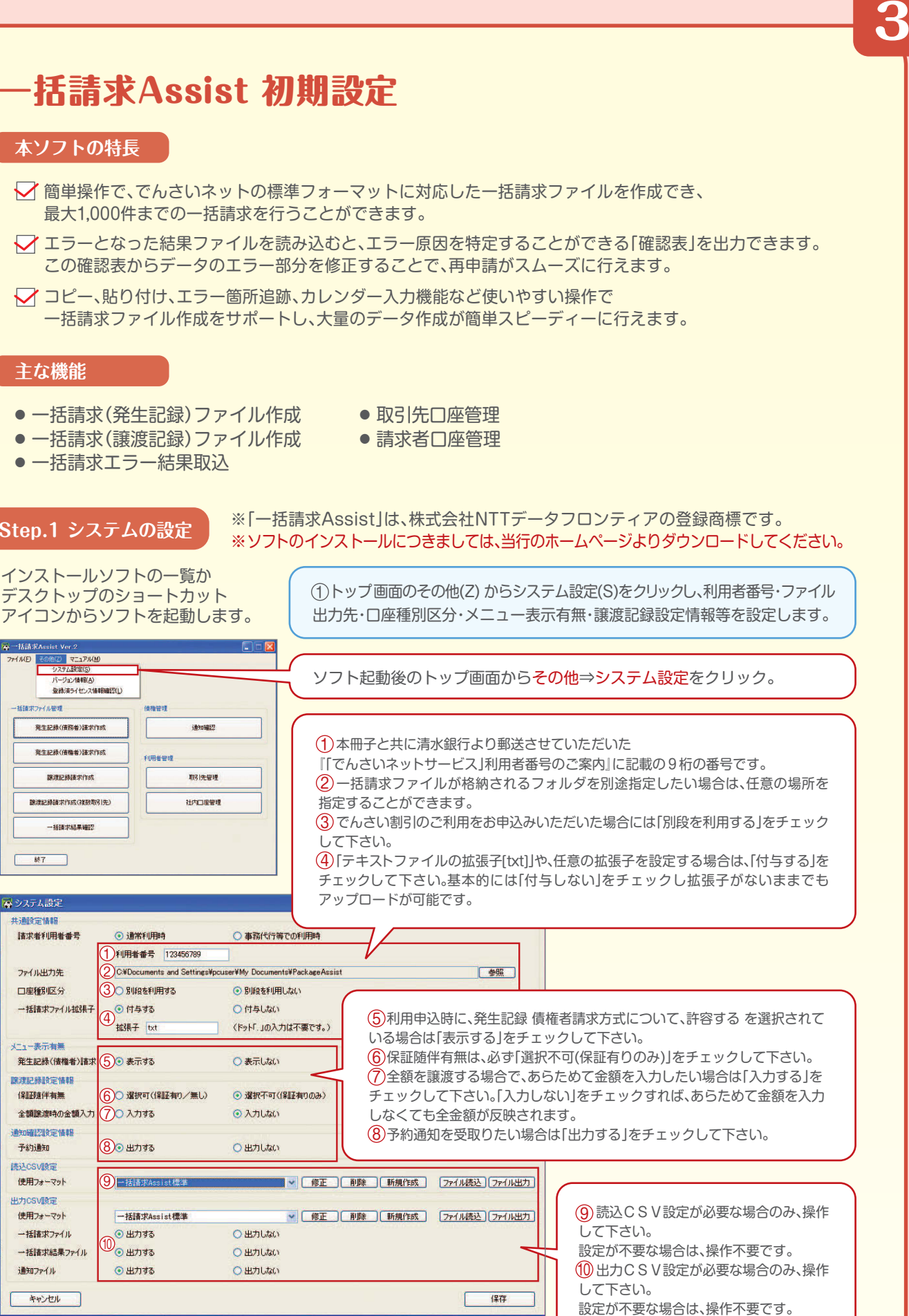

## **主な機能**

- 一括請求(発生記録)ファイル作成
- 一括請求エラー結果取込

## **Step.1 システムの設定**

 $1$  $P$  $M$  $M$ 

**おおおい トイズ あけお** 

 $\overline{\qquad \qquad }$  887

※システム設定 共通設定情報 清求者利用者番号

**ファイル中力生** 

口座種別区分

メニュー表示有無

联接记録設定情報 保証随伴有無

○通矢05在5万里处(三)情事

予約通知 **MAACSVINTE** 使用フォーマット

出力CSV設定 伸用フォーフット

一括請求ファイル

通知ファイル キャンセル

一括請求結果ファイル

一括情求ファイル拡張子

全額譲渡時の金額入力

新生記録(情務者)読求作成

発生記録(債権者)請求作成

譲渡記録請求作成

一括請求結果確認

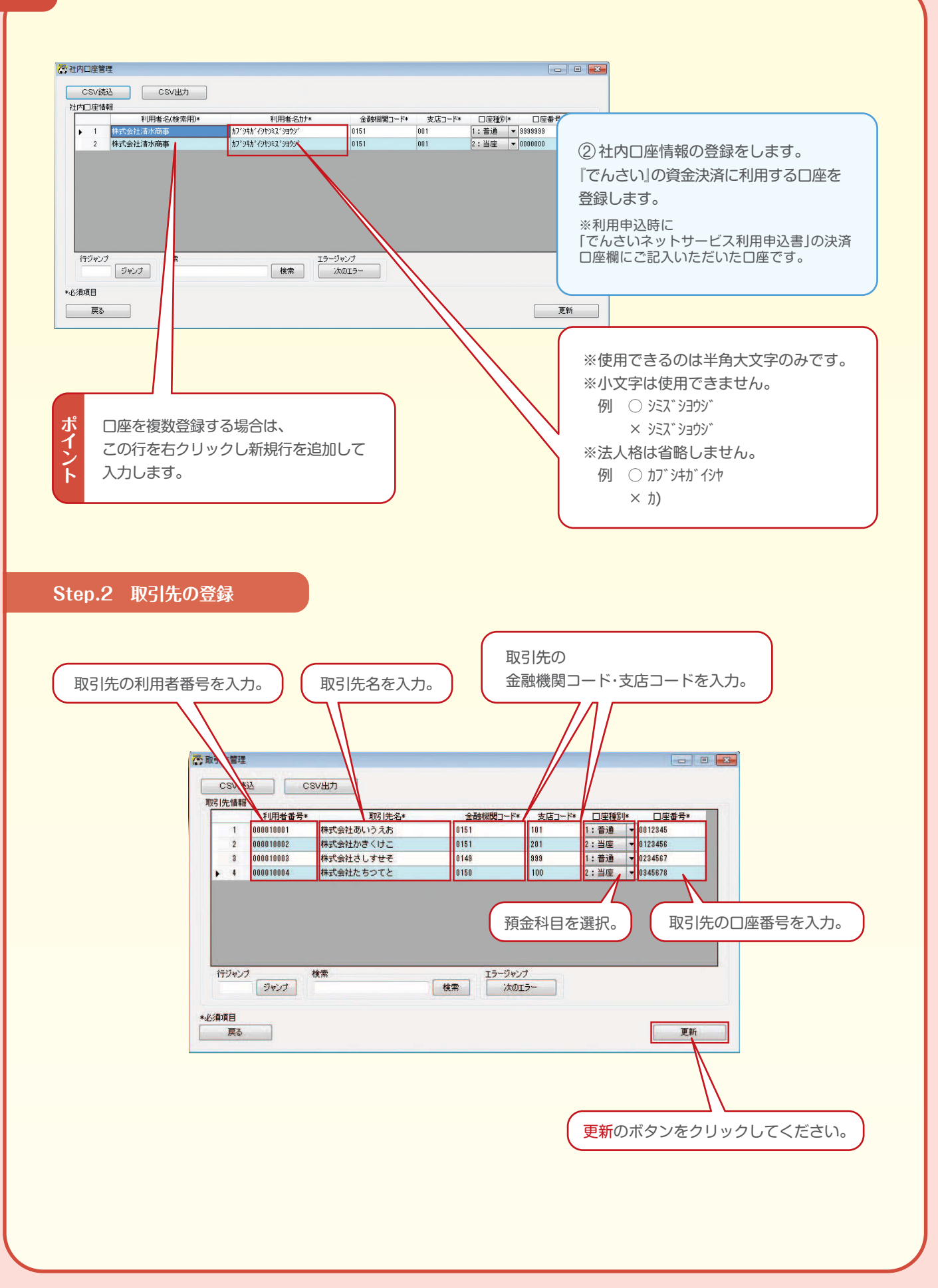

## 以上で ①でんさい簡単セットアップ ②一括請求 Assist 初期設定 が終了しました。

でんさいネットサービスの個々の操作につきましては、本冊子反対側にある 「簡易操作マニュアル」をご覧ください。